Cloudera Runtime 7.1.0

## **Configuring Oozie for Managing Hadoop Jobs**

Date published: 2020-02-20 Date modified:

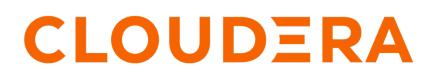

https://docs.cloudera.com/

## **Legal Notice**

© Cloudera Inc. 2024. All rights reserved.

The documentation is and contains Cloudera proprietary information protected by copyright and other intellectual property rights. No license under copyright or any other intellectual property right is granted herein.

Unless otherwise noted, scripts and sample code are licensed under the Apache License, Version 2.0.

Copyright information for Cloudera software may be found within the documentation accompanying each component in a particular release.

Cloudera software includes software from various open source or other third party projects, and may be released under the Apache Software License 2.0 ("ASLv2"), the Affero General Public License version 3 (AGPLv3), or other license terms. Other software included may be released under the terms of alternative open source licenses. Please review the license and notice files accompanying the software for additional licensing information.

Please visit the Cloudera software product page for more information on Cloudera software. For more information on Cloudera support services, please visit either the Support or Sales page. Feel free to contact us directly to discuss your specific needs.

Cloudera reserves the right to change any products at any time, and without notice. Cloudera assumes no responsibility nor liability arising from the use of products, except as expressly agreed to in writing by Cloudera.

Cloudera, Cloudera Altus, HUE, Impala, Cloudera Impala, and other Cloudera marks are registered or unregistered trademarks in the United States and other countries. All other trademarks are the property of their respective owners.

Disclaimer: EXCEPT AS EXPRESSLY PROVIDED IN A WRITTEN AGREEMENT WITH CLOUDERA, CLOUDERA DOES NOT MAKE NOR GIVE ANY REPRESENTATION, WARRANTY, NOR COVENANT OF ANY KIND, WHETHER EXPRESS OR IMPLIED, IN CONNECTION WITH CLOUDERA TECHNOLOGY OR RELATED SUPPORT PROVIDED IN CONNECTION THEREWITH. CLOUDERA DOES NOT WARRANT THAT CLOUDERA PRODUCTS NOR SOFTWARE WILL OPERATE UNINTERRUPTED NOR THAT IT WILL BE FREE FROM DEFECTS NOR ERRORS, THAT IT WILL PROTECT YOUR DATA FROM LOSS, CORRUPTION NOR UNAVAILABILITY, NOR THAT IT WILL MEET ALL OF CUSTOMER'S BUSINESS REQUIREMENTS. WITHOUT LIMITING THE FOREGOING, AND TO THE MAXIMUM EXTENT PERMITTED BY APPLICABLE LAW, CLOUDERA EXPRESSLY DISCLAIMS ANY AND ALL IMPLIED WARRANTIES, INCLUDING, BUT NOT LIMITED TO IMPLIED WARRANTIES OF MERCHANTABILITY, QUALITY, NON-INFRINGEMENT, TITLE, AND FITNESS FOR A PARTICULAR PURPOSE AND ANY REPRESENTATION, WARRANTY, OR COVENANT BASED ON COURSE OF DEALING OR USAGE IN TRADE.

## Contents

| Overview of Oozie                                                          | 5  |
|----------------------------------------------------------------------------|----|
| Adding the Oozie service using Cloudera Manager                            | 5  |
| Considerations for Oozie to work with AWS                                  | 5  |
| Redeploying the Oozie ShareLib                                             | 5  |
| Redeploying the Oozie sharelib using Cloudera Manager                      | 5  |
| Oozie configurations with CDP services                                     | 6  |
| Using Sqoop actions with Oozie                                             |    |
| Deploying and configuring Oozie Sqoop1 Action JDBC drivers                 |    |
| Configuring Oozie Sqoop1 Action workflow JDBC drivers                      |    |
| Configuring Oozie to enable MapReduce jobs to read or write from Amazon S3 | 7  |
| Configuring Oozie to use HDFS HA                                           |    |
| Using Hive Warehouse Connector with Oozie Spark action                     | 8  |
| Oozie High Availability                                                    | 10 |
| Requirements for Oozie High Availability                                   |    |
| Configuring Oozie High Availability using Cloudera Manager                 |    |
| Enabling Oozie High Availability                                           |    |
| Disabling Oozie High Availability                                          | 11 |
| Scheduling in Oozie using cron-like syntax                                 |    |
| Oozie scheduling examples                                                  |    |
| Configuring an external database for Oozie                                 | 14 |
| Configuring PostgreSQL for Oozie                                           |    |
| Configuring MariaDB for Oozie                                              |    |
| Configuring MySQL for Oozie                                                |    |
| Configuring Oracle for Oozie                                               |    |
| Working with the Oozie server                                              | 17 |
| Starting the Oozie server                                                  |    |
| Starting the Oozie server                                                  |    |
| Accessing the Oozie server with the Oozie Client                           |    |
| Accessing the Oozie server with a browser                                  |    |
|                                                                            |    |
| Adding schema to Oozie using Cloudera Manager                              |    |

| Enabling the Oozie web console on managed clusters              |    |
|-----------------------------------------------------------------|----|
| Enabling Oozie SLA with Cloudera Manager                        | 21 |
| Oozie database configurations                                   | 22 |
| Configuring Oozie data purge settings using Cloudera Manager    |    |
| Loading the Oozie database                                      |    |
| Dumping the Oozie database                                      |    |
| Setting the Oozie database timezone                             |    |
| Prerequisites for configuring TLS/SSL for Oozie                 | 24 |
| Configure TLS/SSL for Oozie                                     | 24 |
| Additional considerations when configuring TLS/SSL for Oozie HA | 24 |
| Configure Oozie client when TLS/SSL is enabled                  | 25 |

## **Overview of Oozie**

Apache Oozie Workflow Scheduler for Hadoop is a workflow and coordination service for managing Apache Hadoop jobs:

- Oozie Workflow jobs are Directed Acyclic Graphs (DAGs) of actions; actions are Hadoop jobs (such as MapReduce, Streaming, Hive, Sqoop and so on) or non-Hadoop actions such as Java, shell, Git, and SSH.
- Oozie Coordinator jobs trigger recurrent Workflow jobs based on time (frequency) and data availability.
- Oozie Bundle jobs are sets of Coordinator jobs managed as a single job.

Oozie is an extensible, scalable and data-aware service that you can use to orchestrate dependencies among jobs running on Hadoop.

Related Information Apache Oozie Workflow Scheduler for Hadoop

Adding the Oozie service using Cloudera Mana

## Adding the Oozie service using Cloudera Manager

The Oozie service can be automatically installed and started during your installation of CDP with Cloudera Manager. If required, you can install Oozie manually with the Add Service wizard in Cloudera Manager. The wizard configures and starts Oozie and its dependent services.

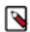

**Note:** If your instance of Cloudera Manager uses an external database, you must also configure Oozie with an external database.

## **Considerations for Oozie to work with AWS**

If you want to access Amazon Web Services (AWS) S3 data through Oozie, then ensure that the required AWS credentials are configured in core-site.xml.

## **Redeploying the Oozie ShareLib**

Some Oozie actions – specifically DistCp, Streaming, Sqoop, and Hive – require external JAR files in order to run. Instead of having to keep these JAR files in each workflow's lib folder, or forcing you to manually manage them using the oozie.libpath property on every workflow using one of these actions, Oozie provides the ShareLib.

The ShareLib behaves very similarly to oozie.libpath, except that it is specific to the aforementioned actions and their required JARs.

### **Redeploying the Oozie sharelib using Cloudera Manager**

When you switch between MapReduce and YARN computation frameworks, you must redeploy the Oozie ShareLib.

### About this task

#### **Procedure**

1. Go to the Oozie service.

2. Select Actions Install Oozie ShareLib.

## **Oozie configurations with CDP services**

You can configure Oozie to work with different CDP services.

Some of the different services for which you can configure Oozie are as follows:

- Using Sqoop actions with Oozie
- Enabling MapReduce jobs controlled by Oozie to read from or write to Amazon S3 or Microsoft Azure ADLS
- Configuring Oozie to use HDFS HA

### **Using Sqoop actions with Oozie**

There are certain recommendations that you must consider for using Sqoop actions with Oozie.

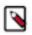

**Note:** Sqoop1 does not ship with third party JDBC drivers. You must download them separately and save them to the /var/lib/sqoop/ directory on the Oozie server.

### **Recommendations for using Sqoop actions with Oozie**

- Cloudera recommends that you not use Sqoop CLI commands with an Oozie Shell Action. Such deployments are not reliable and prone to breaking during upgrades and configuration changes.
- To import data into Hive, use a combination of a Sqoop Action with a Hive2 Action.
  - A Sqoop Action to simply ingest data into HDFS.
  - A Hive2 Action that loads the data from HDFS into Hive.

### Deploying and configuring Oozie Sqoop1 Action JDBC drivers

You must deploy and configure the Oozie Sqoop1 action JDBC drivers on HDFS.

### Before you begin

Confirm that your Sqoop1 JDBC drivers are present in /var/lib/sqoop.

### Procedure

• SSH to the Oozie server host and execute the following commands to deploy and configure the drivers on HDFS.

```
cd /var/lib/sqoop
sudo -u hdfs hdfs dfs -mkdir /user/oozie/libext
sudo -u hdfs hdfs dfs -chown oozie:oozie /user/oozie/libext
sudo -u hdfs hdfs dfs -put /opt/cloudera/parcels/SQOOP_NETEZZA_CONNECTOR/s
qoop-nz-connector*.jar /user/oozie/libext/
sudo -u hdfs hdfs dfs -put /opt/cloudera/parcels/SQ00P_TERADATA_CONNECTOR/
lib/*.jar /user/oozie/libext/
sudo -u hdfs hdfs dfs -put /opt/cloudera/parcels/SQOOP_TERADATA_CONNECTOR/
sqoop-connector-teradata*.jar /user/oozie/libext/
sudo -u hdfs hdfs dfs -put /var/lib/sqoop/*.jar /user/oozie/libext/
sudo -u hdfs hdfs dfs -chown oozie:oozie /user/oozie/libext/*.jar
sudo -u hdfs hdfs dfs -chmod 755 /user/oozie/libext/*.jar
sudo -u hdfs hdfs dfs -ls /user/oozie/libext
# [sample contents of /user/oozie/libext]
-rwxr-xr-x
           3 oozie oozie
                              959987 2016-05-29 09:58 /user/oozie/libext/
mysql-connector-java.jar
-rwxr-xr-x
             3 oozie oozie
                               358437 2016-05-29 09:58 /user/oozie/libext/
nzjdbc3.jar
```

```
3 oozie oozie
                             2739670 2016-05-29 09:58 /user/oozie/libext/
-rwxr-xr-x
ojdbc6.jar
-rwxr-xr-x 3 oozie oozie
                             3973162 2016-05-29 09:58 /user/oozie/libext/
sqoop-connector-teradata-1.5c5.jar
-rwxr-xr-x 3 oozie oozie
                               41691 2016-05-29 09:58 /user/oozie/libext/
sqoop-nz-connector-1.3c5.jar
-rwxr-xr-x 3 oozie oozie
                                2405 2016-05-29 09:58 /user/oozie/libext/
tdgssconfig.jar
                              873860 2016-05-29 09:58 /user/oozie/libext/
-rwxr-xr-x 3 oozie oozie
terajdbc4.jar
```

### Configuring Oozie Sqoop1 Action workflow JDBC drivers

You must confirm that the Sqoop1 JDBC drivers are present in HDFS and then configure the required variables.

#### Procedure

1. Confirm that the Sqoop1 JDBC drivers are present in HDFS. To do this, SSH to the Oozie Server host and run the following command:

sudo -u hdfs hdfs dfs -ls /user/oozie/libext

2. Configure the following Oozie Sqoop1 Action workflow variables in Oozie's job.properties file as follows:

```
oozie.use.system.libpath = true
oozie.libpath = /user/oozie/libext
```

# Configuring Oozie to enable MapReduce jobs to read or write from Amazon S3

MapReduce jobs controlled by Oozie as part of a workflow can read from and write to Amazon S3.

#### Before you begin

You will need your AWS credentials (the appropriate Access key ID and Secret access key obtained from Amazon Web Services for your Amazon S3 bucket). After storing these credentials in the keystore (the JCEKS file), specify the path to this keystore in the Oozie workflow configuration.

#### About this task

This setup is for use in the context of Oozie workflows only, and does not support running shell scripts on Amazon S3 or other types of scenarios.

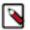

**Note:** In the following steps, replace the *path/to/file* with the HDFS directory where the .jceks file is located, and replace *access\_key\_ID* and *secret\_access\_key* with your AWS credentials.

#### **Procedure**

1. Create the credential store (.jceks) and add your AWS access key to it as follows:

```
hadoop credential create fs.s3a.access.key -provider \
jceks://hdfs/path/to/file.jceks -value access_key_id
```

For example:

```
hadoop credential create fs.s3a.access.key -provider \
jceks://hdfs/user/root/awskeyfile.jceks -value AKIAIPVYH....
```

2. Add the AWS secret to this same keystore.

```
hadoop credential create fs.s3a.secret.key -provider \
jceks://hdfs/path/to/file.jceks -value secret_access_key
```

**3.** Set hadoop.security.credential.provider.path to the path of the .jceks file in Oozie's workflow.xml file in the MapReduce Action's <configuration> section so that the MapReduce framework can load the AWS credentials that give access to Amazon S3.

### **Configuring Oozie to use HDFS HA**

To configure an Oozie workflow to use HDFS HA, use the HDFS nameservice instead of the NameNode URI in the <name-node> element of the workflow.

#### Example:

```
<action name="mr-node">
        <map-reduce>
        <job-tracker>${jobTracker}</job-tracker>
        <name-node>hdfs://ha-nn</name-node>
```

where *ha-nn* is the value of dfs.nameservices in hdfs-site.xml.

Related Information Additional considerations when configuring TLS/SSL for Oozie HA

### Using Hive Warehouse Connector with Oozie Spark action

Hive and Spark use different incompatible Thrift versions. If you have the Hive Warehouse Connector (HWC) JAR in Oozie's Spark classpath, there will be conflicting Hive classes. Classes can come from Oozie's default Spark classpath with the original signature and also from the HWC JAR with the changed signature because of the shading process.

Upgrading Thrift in Hive is complicated and may not be resolved in the near future. Therefore, Thrift packages are shaded inside the HWC JAR to make Hive Warehouse Connector work with Spark and Oozie's Spark action.

This shading process changes the signature of some Hive classes inside the HWC JAR because the HWC JAR is a fat JAR and contains Hive classes as well. Oozie's Spark action also has Hive libraries on its classpath (added as part of the Cloudera stack) because you can run simple Hive commands with Oozie's Spark action (not with HWC but on its own). You can also run Hive actions with Hive Warehouse Connector through Oozie's Spark action.

You can resolve this issue using one of the following options:

#### Option 1: Always use HWC when executing Hive commands using Oozie's Spark action

1. Place the HWC JAR in Oozie's Spark ShareLib.

2. Remove all other Hive JARs from Oozie's Spark ShareLib.

### Option 2-A: Updating job.properties to execute Hive commands using both HWC and non-HWC

When you update the job.properties, Hive Jars coming from Oozie's Spark ShareLib will be ignored and only the HWC Jar is used.

- 1. Create a new ShareLib using a different name, such as hwc.
- 2. Place the HWC JAR onto the new ShareLib.
- **3.** Execute a ShareLib update.
- 4. When executing a Spark action using the HWC include the following properties in the job.properties file:

## Option 2-B: Updating action-level configurations to execute Hive commands using both HWC and non-HWC

If you have a workflow which contains an action where you would like to use HWC and another action where you do not want to use HWC, you can achieve the same by specifying the ShareLib properties at the action level.

```
<spark xmlns="uri:oozie:spark-action:1.0">
    ...
    <configuration>
    <property xmlns="">
    <name>oozie.action.sharelib.for.spark</name>
    <value>spark,hwc</value>
    </property>
    <property xmlns="">
    <name>oozie.action.sharelib.for.spark.exclude</name>
    </property xmlns="">
    </property>
    </property>
    </property>
    </property>
    </property>
    </property>
    </property>
    </property>
    </property>
    </property>
    </property>
    </property>
    </property>
    </property>
    </property>
    </property>
    </property>
    </property>
    </property>
    </property>
    </property>
    </property>
    </property>
    </property>
    </property>
    </property>
    </property>
    </property>
    </property>
    </property>
    </property>
    </property>
    </property>
    </property>
    </property>
    </property>
    </property>
    </property>
    </property>
    </property>
    </property>
    </property>
    </property>
    </property>
    </property>
    </property>
    </property>
    </property>
    </property>
    </property>
    </property>
    </property>
    </property>
    </property>
    </property>
    </property>
    </property>
    </property>
    </property>
    </property>
    </property>
    </property>
    </property>
    </property>
    </property>
    </property>
    </property>
    </property>
    </property>
    </property>
    </property>
    </property>
    </property>
    </property>
    </property>
    </property>
    </property>
    </property>
    </property>
    </property>
    </property>
    </property>
    </property>
    </property>
    </property>
    </property>
    </property>
    </property>
    </property>
    </property>
    </property>
    </property>
    </property>
    </property>
    </property>
    </property>
    </property>
    </property>
    </property>
    </property>
    </property>
    </property>
    </property>
    </property>
    </property>
    </property>
    </property>
    </property>
    </protype://pr
```

Appendix - Creating a new 'hwc' ShareLib

- 1. Kinit as oozie.
- 2. Check the current available ShareLibs:

oozie admin -shareliblist -oozie {url}

3. Create the folder for it on HDFS:

hdfs dfs -mkdir /user/oozie/share/lib/lib\_{latestTimestamp}/hwc

- **4.** Add the JAR files to it.
- **5.** Update the ShareLib property:

oozie admin -sharelibupdate -oozie {url}

6. List the ShareLibs again to check if hwc is present:

```
oozie admin -shareliblist -oozie {url}
```

## **Oozie High Availability**

Oozie High Availability is "active-active" so that both Oozie servers are active at the same time, with no failover. High availability for Oozie is supported in both MRv1 and MRv2 (YARN).

### **Requirements for Oozie High Availability**

You must ensure your cluster meets all the requirements for configuring Oozie High Availability (HA).

- Multiple active Oozie servers, preferably identically configured.
- JDBC JAR in the same location across all Oozie hosts (for example, /var/lib/oozie/).
- External database that supports multiple concurrent connections, preferably with HA support.
- ZooKeeper ensemble with distributed locks to control database access, and service discovery for log aggregation.
- Load balancer (preferably with HA support, for example HAProxy), virtual IP, or round-robin DNS to provide a single entry point (of the multiple active servers), and for callbacks from the Application Master or JobTracker.

### Configuring Oozie High Availability using Cloudera Manager

You can use Cloudera Manager to enable or disable Oozie High Availability (HA).

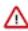

Important: Enabling or disabling HA makes the previous monitoring history unavailable.

### **Enabling Oozie High Availability**

You must select the host on which to install the additional Oozie server and specify the required property values to install Oozie High Availability (HA).

### Before you begin

Ensure that the requirements are satisfied.

### Procedure

- 1. In the Cloudera Manager Admin Console, go to the Oozie service.
- 2. Select Actions Enable High Availability to see eligible Oozie server hosts. The host running the current Oozie server is not eligible.
- 3. Select the host on which to install an additional Oozie server and click Continue.

- 4. Update the following fields for the Oozie load balancer:
  - Hostname

For example:

```
nightly6x-1.vpc.cloudera.com
```

HTTP Port

For example:

5002

HTTPS Port

For example:

5000

5. Click Continue.

Cloudera Manager stops the Oozie servers, adds another Oozie server, initializes the Oozie server High Availability state in ZooKeeper, configures Hue to reference the Oozie load balancer, and restarts the Oozie servers and dependent services. In addition, Cloudera Manager generates Kerberos credentials for the new Oozie server and regenerates credentials for existing servers.

### **Disabling Oozie High Availability**

Based on your requirements, you can disable Oozie High Availability (HA) using Cloudera Manager.

### Procedure

- 1. In the Cloudera Manager Admin Console, go to the Oozie service.
- 2. Select Actions Disable High Availability to see all hosts currently running Oozie servers.
- 3. Select the one host to run the Oozie server and click Continue.

Cloudera Manager stops the Oozie service, removes the additional Oozie servers, configures Hue to reference the Oozie service, and restarts the Oozie service and dependent services.

## Scheduling in Oozie using cron-like syntax

Most Linux distributions include the cron utility, which is used for scheduling time-based jobs. You can schedule Oozie using Cron-like syntax.

### Location

Set the scheduling information in the frequency attribute of the coordinator.xml file. A simple file looks like the following example. The frequency attribute and scheduling information appear in bold.

### Syntax and structure

The cron-like syntax used by Oozie is a string with five space-separated fields:

- minute
- hour
- day-of-month
- month
- day-of-week

The structure takes the form of \* \* \* \* \*. For example, 30 14 \* \* \* means that the job runs at at 2:30 p.m. everyday. The minute field is set to 30, the hour field is set to 14, and the remaining fields are set to \*.

### Allowed values and special characters

The following table describes special characters allowed and indicates in which fields they can be used.

### Table 1: Special characters

| Character         | Fields Allowed            | Description                                                                                                    |
|-------------------|---------------------------|----------------------------------------------------------------------------------------------------|
| * (asterisk)      | All                       | Match all values.                                                                                                    |
| , (comma)         | All                       | Specify multiple values.                                                                                                    |
| - (dash)          | All                       | Specify a range.                                                                                                    |
| / (forward slash) | All                       | Specify an increment.                                                                                                    |
| ? (question mark) | Day-of-month, day-of-week | Indicate no specific value (for example, if you want to specify one but not the other).                                                         |
| L                 | Day-of-month, day-of-week | Indicate the last day of the month or the last day of the week (Saturday). In the day-of-week field, 6L indicates the last Friday of the month. |
| W                 | Day-of-month              | Indicate the nearest weekday to the given day.                                                                                                  |
| # (pound sign)    | Day-of-week               | Indicate the nth day of the month                                                                                                    |

The following table summarizes the valid values for each field.

| Field        | Allowed Values  | Allowed Special Characters |
|--------------|-----------------|----------------------------|
| Minute       | 0-59            | ,-*/                       |
| Hour         | 0-23            | ,-*/                       |
| Day-of-month | 0-31            | , - * ? / L W              |
| Month        | 1-12 or JAN-DEC | ,-*/                       |
| Day-of-week  | 1-7 or SUN-SAT  | , - * ? / L #              |

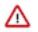

**Important:** Some cron implementations accept 0-6 as the range for days of the week. Oozie accepts 1-7 instead.

### **Oozie scheduling examples**

You can use cron scheduling in Oozie to ensure that the jobs run according to the criteria that you specify.

The following examples show cron scheduling in Oozie. Oozie's processing time zone is UTC. If you are in a different time zone, add to or subtract from the appropriate offset in these examples.

#### Run at the 30th minute of every hour

Set the minute field to 30 and the remaining fields to \* so they match every value.

```
frequency="30 * * * * "
```

#### Run at 2:30 p.m. every day

Set the minute field to 30, the hour field to 14, and the remaining fields to \*.

frequency="30 14 \* \* \*"

#### Run at 2:30 p.m. every day in February

Set the minute field to 30, the hour field to 14, the day-of-month field to \*, the month field to 2 (February), and the day-of-week field to \*.

frequency="30 14 \* 2 \*"

Run every 20 minutes between 5:00-10:00 a.m. and between 12:00-2:00 p.m. on the fifth day of each month

Set the minute field to 0/20, the hour field to 5-9,12-13, the day-of-month field to 0/5, and the remaining fields to \*.

frequency="0/20 5-9,12-13 0/5 \* \*"

#### Run every Monday at 5:00 a.m.

Set the minute field to 0, the hour field to 5, the day-of-month field to ?, the month field to \*, and the day-of-week field to MON.

```
frequency="0 5 ? * MON"
```

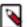

**Note:** If the ? was set to \*, this expression would run the job every day at 5:00 a.m., not just Mondays.

#### Run on the last day of every month at 5:00 a.m.

Set the minute field to 0, the hour field to 5, the day-of-month field to L, the month field to \*, and the day-of-week field to ?.

frequency="0 5 L \* ?"

#### Run at 5:00 a.m. on the weekday closest to the 15th day of each month

Set the minute field to 0, the hour field to 5, the day-of-month field to 15W, the month field to \*, and the day-of-week field to ?.

frequency="0 5 15W \* ?"

#### Run every 33 minutes from 9:00-3:00 p.m. on the first Monday of every month

Set the minute field to 0/33, the hour field to 9-14, the day-of-week field to 2#1 (the first Monday), and the remaining fields to \*.

frequency="0/33 9-14 ? \* 2#1"

#### Run every hour from 9:00 a.m.-5:00 p.m. on weekdays

Set the minute field to 0, the hour field to 9-17, the day-of-month field to ?, the month field to \*, and the day-of-week field to 2-6.

frequency="0 9-17 ? \* 2-6"

#### Run on the second-to-last day of every month

Set the minute field to 0, the hour field to 0, the day-of-month field to L-1, the month field to \*, and the day-of-week field to ?.

```
frequency="0 0 L-1 * ?"
```

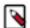

Note: "L-1# means the second-to-last day of the month.

Oozie uses Quartz, a job scheduler library, to parse the cron syntax. For more examples, go to the CronTrigger Tutorial on the Quartz website. Quartz has two fields (second and year) that Oozie does not support.

## **Configuring an external database for Oozie**

Oozie is a stateless web application by design. All information about running and completed workflows, coordinators, and bundle jobs are stored in a relational database. Oozie supports an embedded PostgreSQL database; however, Cloudera strongly recommends that you use an external database for production systems. **Related Information**Oozie database configurations

### **Configuring PostgreSQL for Oozie**

You must install PostgreSQL, create the Oozie user and database, and configure PostgreSQL to accept network connections for the Oozie user.

### Procedure

1. Install PostgreSQL

See the PostgreSQL documentation to install it.

2. Create the Oozie User and Oozie Database.

For example, using the PostgreSQL psql command-line tool:

```
$ psql -U postgres
Password for user postgres: *****
postgres=# CREATE ROLE oozie LOGIN ENCRYPTED PASSWORD 'oozie'
NOSUPERUSER INHERIT CREATEDB NOCREATEROLE;
CREATE ROLE
postgres=# CREATE DATABASE "oozie" WITH OWNER = oozie
ENCODING = 'UTF8'
TABLESPACE = pg_default
LC_COLLATE = 'en_US.UTF-8'
LC_CTYPE = 'en_US.UTF-8'
CONNECTION LIMIT = -1;
CREATE DATABASE
postgres=# \q
```

- 3. Configure PostgreSQL to Accept Network Connections for the Oozie User.
  - a) Edit the postgresql.conf file and set the listen\_addresses property to \*, to make sure that the PostgreSQL server starts listening on all your network interfaces. Also make sure that the standard\_conforming\_strings property is set to off.
  - b) Edit the PostgreSQL data/pg\_hba.conf file as follows:

| host oozie oozie 0.0.0.0/0 md5 |  |
|--------------------------------|--|
|--------------------------------|--|

4. Reload the PostgreSQL Configuration.

```
sudo -u postgres pg_ctl reload -s -D /opt/PostgreSQL/8.4/data
```

### **Configuring MariaDB for Oozie**

You must install MariaDB, create the Oozie database and MariaDB user, and add the MariaDB JDBC driver jar file to Oozie.

### Procedure

- **1.** Install and Start MariaDB.
- 2. Create the Oozie Database and Oozie MariaDB User.

For example, using the MariaDB mysql command-line tool:

```
$ mysql -u root -p
Enter password:
MariaDB [(none)]> create database oozie default character set utf8;
Query OK, 1 row affected (0.00 sec)
MariaDB [(none)]> grant all privileges on oozie.* to 'oozie'@'localhost'
identified by 'oozie';
Query OK, 0 rows affected (0.00 sec)
MariaDB [(none)]> grant all privileges on oozie.* to 'oozie'@'%' identi
fied by 'oozie';
Query OK, 0 rows affected (0.00 sec)
MariaDB [(none)]> exit
Bye
```

3. Add the MariaDB JDBC Driver JAR to Oozie.

Cloudera recommends that you use the MySQL JDBC driver for MariaDB. Copy or symbolically link the MySQL JDBC driver JAR to the /var/lib/oozie/ directory.

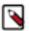

Note: You must manually download the MySQL JDBC driver JAR file.

## **Configuring MySQL for Oozie**

You must install MySQL, create the Oozie database and MySQL user, and add the MySQL JDBC driver jar file to Oozie.

### Procedure

**1.** Install and Start MySQL.

2. Create the Oozie Database and Oozie MySQL User.

For example, using the MySQL mysql command-line tool:

```
$ mysql -u root -p
Enter password:
mysql> create database oozie default character set utf8;
Query OK, 1 row affected (0.00 sec)
mysql> grant all privileges on oozie.* to 'oozie'@'localhost' identified
by 'oozie';
Query OK, 0 rows affected (0.00 sec)
mysql> grant all privileges on oozie.* to 'oozie'@'%' identified by 'oozi
e';
Query OK, 0 rows affected (0.00 sec)
mysql> exit
Bye
```

**3.** Add the MySQL JDBC Driver JAR to Oozie.

Copy or symbolically link the MySQL JDBC driver JAR into one of the following directories:

- For installations that use packages: /var/lib/oozie/
- For installations that use parcels: /opt/cloudera/parcels/CDH/lib/oozie/lib/

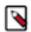

Note: You must manually download the MySQL JDBC driver JAR file.

### **Configuring Oracle for Oozie**

You must install Oracle 12.2, create the Oozie Oracle user and grant privileges, and add the Oracle JDBC driver jar file to Oozie.

### Procedure

1. Install and Start Oracle 12.2

Use Oracle's instructions.

2. Create the Oozie Oracle User and Grant Privileges.

The following example uses the Oracle sqlplus command-line tool, and shows the privileges Cloudera recommends. Oozie needs CREATE SESSION to start and manage workflows. The additional roles are needed for creating and upgrading the Oozie database.

sqlplus system@localhost/<SERVICE\_NAME>

```
SQL> create user oozie identified by oozie default tablespace users tem
porary tablespace temp;
    User created.
SQL> grant alter any index to oozie;
    Grant succeeded.
SQL> grant alter any table to oozie;
    Grant succeeded.
SQL> grant create any index to oozie;
    Grant succeeded.
SQL> grant create sequence to oozie;
    Grant succeeded.
SQL> grant create session to oozie;
    Grant succeeded.
```

```
SQL> grant create table to oozie;
Grant succeeded.
SQL> grant drop any sequence to oozie;
Grant succeeded.
SQL> grant select any dictionary to oozie;
Grant succeeded.
SQL> grant drop any table to oozie;
Grant succeeded.
SQL> alter user oozie quota unlimited on users;
User altered.
SQL> alter user oozie quota unlimited on system;
User altered.
SQL> exit
```

## ∧ Important:

For security reasons, do not make the following grant:

grant select any table to oozie;

**3.** Add the Oracle JDBC Driver JAR to Oozie.

Copy or symbolically link the Oracle JDBC driver JAR into the /var/lib/oozie/ directory.

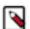

Note: You must manually download the Oracle JDBC driver JAR file.

## Working with the Oozie server

You can use the command-line interface to start or stop the Oozie server. In addition, you can access the Oozie server with the Oozie client or with a browser.

### Starting the Oozie server

You can use the service oozie start command to start Oozie.

#### Before you begin

Ensure that you have performed *all* the required configuration steps.

#### Procedure

Use the service oozie start command to start Oozie.

If you see the message Oozie System ID [oozie-oozie] started in the oozie.log log file, the system has started successfully.

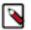

**Note:** By default, Oozie server runs on port 11000 and its URL is http://<OOZIE\_HOSTNAME>:11000/ oozie. If SSL is enabled, then Oozie server runs on port 11443 by default.

### Stopping the Oozie server

Use the sudo service oozie stop command to stop a running Oozie server.

### Accessing the Oozie server with the Oozie Client

The Oozie client is a command-line utility that interacts with the Oozie server using the Oozie web-services API.

### **Procedure**

• Use the /usr/bin/oozie script to run the Oozie client.

For example, if you want to invoke the client on the same machine where the Oozie server is running:

```
$ oozie admin -oozie https://<oozie_server>:11443/oozie -status
System mode: NORMAL
```

• To make it convenient to use this utility, set the environment variable OOZIE\_URL to point to the URL of the Oozie server. Then you can skip the -oozie option.

For example, if you want to invoke the client on the same machine where the Oozie server is running, set the OOZIE\_URL to https://<oozie\_server>:11443/oozie.

```
$ export OOZIE_URL=https://<oozie_server>:11443/oozie
$ oozie admin -version
Oozie server build version: 4.0.0-cdh5.0.0
```

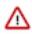

Important: If Oozie is configured with Kerberos Security enabled:

- You must have a Kerberos session running. For example, you can start a session by running the kinit command.
- Do not use localhost.

As with every service that uses Kerberos, Oozie has a Kerberos principal in the form <SERVICE>/<H OSTNAME>@<REALM>. In a Kerberos configuration, you must use the <HOSTNAME> value in the Kerberos principal to specify the Oozie server; for example, if the <HOSTNAME> in the principal is myoozieserver.mydomain.com, set OOZIE\_URL as follows:

export OOZIE\_URL=https://myoozieserver.mydomain.com:11443/oozie

If you use an alternate hostname or the IP address of the service, Oozie will not work properly. If you want to access Oozie client through Knox:

If you want to access Oozie cheft through Knox.

```
export OOZIE_URL=https://<knox_host>:<knox_port>/gateway/cdp-proxy-api/o
ozie
```

When you access Oozie client through Knox, you need to specify a username and password in the command line as Knox needs it:

```
export OOZIE_URL=https://<knox_host>:<knox_port>/gateway/cdp-proxy-api/o
ozie
oozie admin -version -auth BASIC -username <username> -password <password>
```

### Accessing the Oozie server with a browser

If you have enabled the Oozie web console by adding the ExtJS library, you can connect to the console at http://< OOZIE\_HOSTNAME>:11000/oozie.

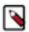

**Note:** If the Oozie server is configured to use Kerberos HTTP SPNEGO Authentication, you must use a web browser that supports Kerberos HTTP SPNEGO (for example, Firefox or Internet Explorer).

For information on how to enable the Oozie web console on managed clusters by adding the ExtJS library, see *Enabling the Oozie web console on managed clusters*.

### **Related Information**

Enabling the Oozie web console on managed clusters

## Adding schema to Oozie using Cloudera Manager

Cloudera Manager automatically configures Oozie with all available official schemas, and corresponding tables. You can manually add a schema (official or custom) with Cloudera Manager.

### Procedure

- 1. In the Cloudera Manager Admin Console, go to the Oozie service.
- **2.** Click the Configuration tab.
- 3. Select Scope Oozie Server.
- 4. Select Category Advanced .
- **5.** Locate the Oozie SchemaService Workflow Extension Schemas property or search for it by typing its name in the Search box.
- 6. Enter the desired schema from the following schema list appending .xsd to each entry.
- To apply this configuration property to other role groups as needed, edit the value for the appropriate role group.
- 7. Enter a Reason for change, and then click Save Change to commit the changes.
- **8.** Restart the Oozie service.

### Table 2: Oozie schema

| Schema       | CDP               |
|--------------|-------------------|
| distcp       | distcp-action-0.1 |
|              | distcp-action-0.2 |
|              | distcp-action-1.0 |
| email        | email-action-0.1  |
|              | email-action-0.2  |
| git          | git-action-1.0    |
| hive         | hive-action-0.2   |
|              | hive-action-0.3   |
|              | hive-action-0.4   |
|              | hive-action-0.5   |
|              | hive-action-0.6   |
|              | hive-action-1.0   |
| HiveServer2  | hive2-action-0.1  |
|              | hive2-action-0.2  |
|              | hive2-action-1.0  |
| oozie-bundle | oozie-bundle-0.1  |
|              | oozie-bundle-0.2  |

| ozie-cordinator-0.1ozie-cordinator-0.2ozie-cordinator-0.3ozie-cordinator-0.3ozie-cordinator-0.4ozie-cordinator-0.4ozie-cordinator-0.4ozie-cordinator-0.4ozie-cordinator-0.5ozie-sub-0.4ozie-sub-0ozie-sub-0.4ozie-sub-0ozie-sub-0.4ozie-sub-0ozie-sub-0.4ozie-workflow-0.1ozie-workflow-0.2ozie-workflow-0.2ozie-workflow-0.2ozie-workflow-0.4ozie-workflow-0.4ozie-workflow-                                                                                                    | Schema            | CDP                   |
|----------------------------------------------------------------------------------------------------|-------------------|-----------------------|
| boxiccovicinator-0.3<br>covicinator-0.4<br>covicinator-0.5covic-condinator-0.4<br>covic-condinator-0.5covic-condinator-0.5covic-condinator-0.5covic-condinator-0.5covic-condinator-0.5covic-condinator-0.5covic-condinator-0.5covic-condinator-0.5covic-condinator-0.5covic-condinator-0.2covic-condinator-0.2covic-condinator-0.3covic-condinator-0.3covic-condinator-0.3covic-condinator-0.4covic-condinator-0.5covic-condinator-0.5covic-condinator-0                                                                                                    | oozie-coordinator | oozie-coordinator-0.1 |
| isinglesozia-coordinato-0.4<br>sozia-coordinato-0.5oxia-salacoix-social-o.1<br>sozia-sala-0.2oxia-commoncoix-workflow-0.1<br>sozia-workflow-0.2<br>sozia-workflow-0.2<br>sozia-workflow-0.3<br>sozia-workflow-0.4.5<br>sozia-workflow-0.4.5<br>sozia-workflow-0.4.5<br>sozia-workflow-0.4.5<br>sozia-workflow-0.4.5<br>sozia-workflow-0.3<br>sozia-workflow-0.4.5<br>sozia-workflow-0.4.5<br>sozia-workflow-0.5<br>sozia-workflow-0.5<br>sozia-workflow-0.5<br>sozia-workflow-0.4.5<br>sozia-workflow-0.5<br>sozia-workflow-0.5<br>sozia-workflow-0.5<br>sozia-workflow-0.4.5<br>sozia-workflow-0.5<br>sozia-workflow-0.5<br>sozia-wo                                                                                                    |                   | oozie-coordinator-0.2 |
| inclusionindicationoozie-olaoozie-olaoozie-ommonoozie-ommon-1.0oozie-omkflowoozie-omkflow-0.1oozie-workflow-0.2oozie-workflow-0.2oozie-workflow-0.3oozie-workflow-0.4oozie-workflow-0.4oozie-workflow-0.4oozie-workflow-0.5oozie-workflow-0.4oozie-workflow-0.5oozie-workflow-0.5oozie-workflow-0.6oozie-workflow-0.5oozie-workflow-0.6oozie-workflow-0.5oozie-workflow-0.7oozie-workflow-0.5oozie-workflow-0.6oozie-workflow-0.5oozie-workflow-0.6oozie-workflow-0.5oozie-workflow-0.6oozie-workflow-0.5oozie-workflow-0.6oozie-workflow-0.5oozie-workflow-0.6oozie-workflow-0.5oozie-workflow-0.6oozie-workflow-0.5oozie-workflow-0.6oozie-workflow-0.5oozie-workflow-0.6shell-action-0.2shell-action-0.1shell-action-0.2shell-action-0.2shell-action-0.2shell-action-0.3shell-action-0.2shell-action-0.4sport-action-0.2shell-action-0.2shell-action-0.2shell-action-0.2shell-action-0.2shell-action-0.2shell-action-0.2shell-action-0.3shell-action-0.2shell-action-0.4shell-action-0.2shell-action-0.2shell-action-0.2shell-action-0.2shell-action-0.2shell-action-0.2shell-action-0.2shell-action-0.2shell-action-0.2shell-action-0.2shell-action-0.2<                                                                                                    |                   | oozie-coordinator-0.3 |
| ozie-slaozie-sla-0.1<br>ozie-sla-0.2oozie-commonozie-common-1.0oozie-workflowozie-workflow-0.1<br>ozie-workflow-0.2<br>ozie-workflow-0.3<br>ozie-workflow-0.3<br>ozie-workflow-0.4.5<br>ozie-workflow-0.4.5<br>ozie-workflow-1.0shell-action-0.1<br>shell-action-0.3<br>shell-action-0.3<br>shell-action-0.3<br>shell-action-0.3<br>shell-action-0.4<br>spark-action-0.2<br>sparksparkSpark-action-0.1<br>spark-action-0.2<br>spark-action-0.3<br>spark-action-0.2<br>spark-action-0.3<br>spark-action-0.3<br>spark-action-0.4<br>spark-action-0.4<br>s                                                                                                    |                   | oozie-coordinator-0.4 |
| iociaozia-sla-0.2oozia-commonoozia-common-1.0oozia-workflow-0.1oozia-workflow-0.1oozia-workflow-0.2oozia-workflow-0.2.5oozia-workflow-0.4.5oozia-workflow-0.4.5oozia-workflow-0.4.5oozia-workflow-0.4.5oozia-workflow-0.1shell-action-0.1shellshell-action-0.2shell-action-0.3shell-action-0.2sparkspark-action-0.1sparkspark-action-0.1sparkspark-action-0.1sparkspark-action-0.1sparkspark-action-0.2spark-action-0.3spark-action-0.3spark-action-0.1spark-action-0.2spark-action-0.3spark-action-0.2spark-action-0.3spark-action-0.2spark-action-0.4spark-action-0.2spark-action-0.3spark-action-0.2spark-action-0.3spark-action-0.2spark-action-0.2spark-action-0.2spark-action-0.3spark-action-0.2spark-action-0.3spark-action-0.3spark-action-0.3spark-action-0.3sporp-action-0.3sporp-action-0.3sporp-action-0.4sporp-action-0.4<                                                                                                    |                   | oozie-coordinator-0.5 |
| oozie-common         oozie-common-1.0           oozie-workflow         oozie-workflow-0.1           oozie-workflow-0.2         oozie-workflow-0.2.5           oozie-workflow-0.4         oozie-workflow-0.4           oozie-workflow-0.5         oozie-workflow-0.5           oozie-workflow-0.0         oozie-workflow-0.4           stell         shell-action-0.1           shell-action-0.1         shell-action-0.1           shell-action-0.2         shell-action-0.2           spark         spark-action-0.2           spark         spark-action-0.1           spark         spark-action-0.1           spark-action-0.3         spark-action-0.2           spark-action-0.3         spark-action-0.2           spark-action-0.2         spark-action-0.2           spark-action-0.2         spark-action-0.2           spark-action-0.2         spark-action-0.2           spark-action-0.3         spark-action-0.2           spark-action-0.3         spark-action-0.3           spoop-action-0.4         spoop-action-0.4           spoop-action-0.4         spoop-action-0.4           spoop-action-0.4         spoop-action-0.4           spoop-action-0.4         spoop-action-0.4                                                                                                    | oozie-sla         | oozie-sla-0.1         |
| oozie-workflowoozie-workflow-0.1oozie-workflow-0.2oozie-workflow-0.2.5oozie-workflow-0.3oozie-workflow-0.4.5oozie-workflow-0.4.5oozie-workflow-0.4.5oozie-workflow-1.0shell-action-0.1shellshell-action-0.2sparkspark-action-0.1sparkspark-action-0.1sparkspark-action-0.1sparkspark-action-0.1sparkspark-action-0.1sparkspoop-action-0.2sparkspoop-action-0.2spoopspoop-action-0.2spoop-action-0.3spoop-action-0.3spoop-action-0.3spoop-action-0.4spoop-action-0.4spoop-action-0.1shshshshshshshshshshshshshshshshshshshshshshshshshshshshshshshshshshshshshshshshshshshshshshshshshshshshshshshshshshshshshshshshshshshshshshshsh<                                                                                                    |                   | oozie-sla-0.2         |
| ozie-workflow-0.2ozie-workflow-0.2.5ozie-workflow-0.3ozie-workflow-0.4ozie-workflow-0.4.5ozie-workflow-0.5ozie-workflow-0.5ozie-workflow-0.6ozie-workflow-0.5ozie-workflow-0.6sparksparksparksparksparkspoopshoop or sparksparksparksparksparksparksparksparksparksparkspark-action-0.2spark-action-0.2spark-action-0.2spark-action-0.2spark-action-0.2spark-action-0.2spark-action-0.2spark-action-0.2spark-action-0.2spark-action-0.2spark-action-0.2spark-action-0.2spark-action-0.2spark-action-0.2spark-action-0.3spark-action-0.3spark-action-0.4spark-action-0.3spark-action-0.4spark-action-0.4spark-a                                                                                                    | oozie-common      | oozie-common-1.0      |
| oozie-workflow-0.2.5oozie-workflow-0.3oozie-workflow-0.4oozie-workflow-0.4.5oozie-workflow-0.5oozie-workflow-1.0shellshell-action-0.1shell-action-0.2shell-action-0.3shell-action-0.3shell-action-0.1shell-action-0.1shell-action-0.2shell-action-0.1shell-action-0.3shell-action-0.1shell-action-0.1shell-action-0.2shell-action-0.1shell-action-0.1shell-action-0.1shell-action-0.2shell-action-0.2shell-action-0.2shell-action-0.2shell-action-0.2shell-action-0.2shell-action-0.2shell-action-0.2shell-action-0.2shell-action-0.2shell-action-0.2shell-action-0.2shell-action-0.2shell-action-0.3shell-action-0.4shell-action-0.3shell-action-0.4shell-action-0.4 <td>oozie-workflow</td> <td>oozie-workflow-0.1</td>                                                                                                    | oozie-workflow    | oozie-workflow-0.1    |
| oozie-workflow-0.3<br>oozie-workflow-0.4<br>oozie-workflow-0.4.5<br>oozie-workflow-0.5<br>oozie-workflow-0.5<br>oozie-workflow-0.5<br>oozie-workflow-0.6<br>sole-action-0.2<br>shell-action-0.2<br>shell-action-0.3<br>shell-action-1.0sparkspark-action-0.1<br>spark-action-1.0spaopspark-action-0.2<br>spark-action-1.0spaopspoop-action-0.2<br>spark-action-0.2<br>spark-action-1.0spaopspoop-action-0.2<br>spark-action-0.2<br>spark-action-1.0spaopspoop-action-0.2<br>spark-action-0.3<br>spoop-action-0.4<br>spoop-action-0.4<br>spoop-action-0.4<br>spoop-action-0.4shel action-0.1shel action-0.2<br>spoop-action-0.4<br>spoop-action-0.4<br>spoop-action-0.4<br>spoop-action-0.4<br>spoop-action-0.4shel action-0.1shel action-0.3<br>spoop-action-0.4<br>spoop-action-0.4<br>spoop-action-0.4<br>spoop-action-0.4<br>spoop-action-0.4shel action-0.1shel action-0.1<br>spoop-action-0.4<br>spoop-action-0.4<br>spoop-ac                                                                                                    |                   | oozie-workflow-0.2    |
| oozie-workflow-0.4<br>oozie-workflow-0.4.5<br>oozie-workflow-0.5<br>oozie-workflow-1.0shellshell-action-0.1<br>shell-action-0.2<br>shell-action-0.3<br>shell-action-1.0sparkspark-action-0.1<br>spark-action-0.2<br>spark-action-0.2<br>spark-action-0.2<br>spark-action-0.2<br>spark-action-1.0spapopspop-action-0.2<br>spark-action-0.3<br>spop-action-0.4<br>spop-action-0.4<br>spop-action-0.4<br>spop-action-0.4<br>spop-action-0.4<br>spop-action-0.4<br>spop-action-0.4shsh                                                                                                    |                   | oozie-workflow-0.2.5  |
| ozie-workflow-0.4.5<br>ozie-workflow-0.5<br>ozie-workflow-0.5<br>ozie-workflow-0.5<br>ozie-workflow-0.4<br>soli-action-0.1<br>shell-action-0.2<br>shell-action-0.3<br>shell-action-1.0sparkspark-action-0.1<br>spark-action-0.2<br>spark-action-0.2<br>spark-action-1.0sqoopspark-action-0.2<br>spark-action-0.2<br>spark-action-1.0shell-action-0.2<br>spark-action-0.2<br>spark-action-0.2<br>spark-action-0.2<br>spark-action-0.2<br>spark-action-0.2<br>spark-action-0.2statespark-action-0.2<br>spark-action-0.2<br>spark-action-0.3<br>spark-action-0.3<br>spark-action-0.4<br>spark-action-0.4 <br< td=""><td></td><td>oozie-workflow-0.3</td></br<>                                                                                                    |                   | oozie-workflow-0.3    |
| oozie-workflow-0.5<br>oozie-workflow-1.0shellshell-action-0.1<br>shell-action-0.2<br>shell-action-0.3<br>shell-action-1.0sparkspark-action-0.1<br>spark-action-0.2<br>spark-action-0.2<br>spark-action-0.2<br>spark-action-0.2<br>spark-action-0.2<br>spark-action-0.2<br>spark-action-0.4<br>spop-action-0.4<br>spop-action-0.4 <br< td=""><td></td><td>oozie-workflow-0.4</td></br<>                                                                                                    |                   | oozie-workflow-0.4    |
| indexindexshell-action-0.1<br>shell-action-0.2<br>shell-action-0.3<br>shell-action-1.0sparkspark-action-0.1<br>spark-action-0.2<br>spark-action-1.0sqoopspop-action-0.2<br>spop-action-0.3<br>spop-action-0.4<br>spop-action-0.4<br>spop-action-0.4<br>spop-action-0.4shell-action-0.1shell-action-0.2<br>spark-action-0.2<br>spark-action-0.2<br>spark-action-0.2shell-action-0.2<br>spark-action-0.2<br>spark-action-0.4<br>spop-action-0.4<br>spop-action-0.4shellshell-action-0.2<br>spark-action-0.2<br>spark-action-0.2shellshell <td< td=""><td></td><td>oozie-workflow-0.4.5</td></td<>                                                                                                    |                   | oozie-workflow-0.4.5  |
| shellshell-action-0.1<br>shell-action-0.2<br>shell-action-0.3<br>shell-action-1.0sparkspark-action-0.1<br>spark-action-0.2<br>spark-action-0.2<br>spark-action-1.0sqoopsqoop-action-0.2<br>sqoop-action-0.3<br>sqoop-action-0.3<br>sqoop-action-0.4<br>sqoop-action-1.0shellshell-action-0.1<br>spark-action-0.2<br>spark-action-1.0shellshell-action-0.1<br>spark-action-0.2<br>spark-action-1.0sqoopsqoop-action-0.2<br>sqoop-action-0.3<br>sqoop-action-0.3<br>sqoop-action-0.4<br>sqoop-action-1.0shellshellshellshell-action-0.1<br>spark-action-0.2<br>spark-action-1.0shellshell-action-0.2<br>spark-action-1.0shellstoop-action-0.2<br>spark-action-0.3<br>spoop-action-0.3<br>spoop-action-0.4<br>spoop-action-1.0shellshellshellshellshellshellshellshellshellshellshellshellshellshellshellshellshellshellshellshellshellshellshellshellshellshellshellshellshellshellshellshellshellshellshellshellshellshellshellshellshellshellshellshellshellshellshellshellshellshellshellshellshellshellshellshell                                                                                                    |                   | oozie-workflow-0.5    |
| shell-action-0.2<br>shell-action-0.3<br>shell-action-1.0sparkspark-action-0.1<br>spark-action-0.2<br>spark-action-0.2<br>spark-action-1.0sqoopsqoop-action-0.2<br>sqoop-action-0.3<br>sqoop-action-0.4<br>sqoop-action-1.0shell-action-0.2<br>spark-action-0.2<br>spark-action-0.2<br>spark-action-0.3<br>spark-action-0.3<br>spark-action-0.4<br>spark-action-0.4shellshellshellshellshellshellshellshellshellshellshellshellshellshellshellshellshellshellshellshellshellshellshellshellshellshellshellshellshellshellshellshellshell                                                                                                    |                   | oozie-workflow-1.0    |
| shell-action-0.3<br>shell-action-1.0sparkspark-action-0.1<br>spark-action-0.2<br>spark-action-1.0sqoopsqoop-action-0.2<br>sqoop-action-0.3<br>sqoop-action-0.4<br>sqoop-action-0.4<br>sqoop-action-0.4shell-action-0.3<br>sqoop-action-0.4<br>sqoop-action-0.4shell-action-0.4<br>sqoop-action-0.4<br>sqoop-action-0.4                                                                                                    | shell             | shell-action-0.1      |
| isel-action-1.0sparkspark-action-0.1<br>spark-action-0.2<br>spark-action-1.0sqoopsqoop-action-0.2<br>sqoop-action-0.3<br>sqoop-action-0.4<br>sqoop-action-1.0shsh-action-0.4                                                                                                    |                   | shell-action-0.2      |
| sparkspark-action-0.1<br>spark-action-0.2<br>spark-action-1.0sqoopsqoop-action-0.2<br>sqoop-action-0.3<br>sqoop-action-0.4<br>sqoop-action-1.0shsh-action-0.1                                                                                                    |                   | shell-action-0.3      |
| spark-action-0.2<br>spark-action-1.0sqoopsqoop-action-0.2<br>sqoop-action-0.3<br>sqoop-action-0.4<br>sqoop-action-1.0shsh-action-0.4<br>sqoop-action-0.4<br>sqoop-action-0.4<br>sqoop-action-0.4                                                                                                    |                   | shell-action-1.0      |
| sqoopspark-action-0.2<br>sqoop-action-0.3<br>sqoop-action-0.4<br>sqoop-action-1.0sshsh-action-0.4<br>sh-action-0.4                                                                                                    | spark             | spark-action-0.1      |
| sqoop action-0.2<br>sqoop-action-0.3<br>sqoop-action-0.4<br>sqoop-action-1.0<br>ssh-action-0.1                                                                                                    |                   | spark-action-0.2      |
| sqoop-action-0.3<br>sqoop-action-0.4<br>sqoop-action-1.0<br>sshaction-0.1                                                                                                    |                   | spark-action-1.0      |
| sqoop-action-0.4<br>sqoop-action-1.0sshssh-action-0.1                                                                                                    | sqoop             | sqoop-action-0.2      |
| sqop-action-1.0 shared shared |                   | sqoop-action-0.3      |
| ssh ssh-action-0.1                                                                                                    |                   | sqoop-action-0.4      |
|                                                                                                    |                   | sqoop-action-1.0      |
| ssh-action-0.2                                                                                                    | ssh               | ssh-action-0.1        |
|                                                                                                    |                   | ssh-action-0.2        |

## Enabling the Oozie web console on managed clusters

You must extract the ext-2.2 libraries to your Oozie server host and enable the Oozie web console.

### Procedure

- 1. Download ext-2.2.
- **2.** Extract the contents of the file to /var/lib/oozie on the same host as the Oozie Server. After extraction, the content of the directories is as follows:

ls -ltr /var/lib/oozie/

total 984

```
drwxr-xr-x 9 oozie oozie
                           4096 Aug 4 2008 ext-2.2
-rw-r--r-- 1 systest root 999635 Jan 23 23:24 mysql-connector-java.jar
ls -ltr /var/lib/oozie/ext-2.2/
total 1752
-rw-r--r-- 1 oozie oozie 893 Feb 24 2008 INCLUDE ORDER.txt
drwxr-xr-x 33 oozie oozie 4096 Aug 4 2008 examples
drwxr-xr-x 4 oozie oozie
                          49 Aug 4 2008 resources
drwxr-xr-x 10 oozie oozie 148 Aug 4 2008 source
drwxr-xr-x 10 oozie oozie 120 Aug 4 2008 build
-rw-r--r-- 1 oozie oozie 87524 Aug 4 2008 ext-core.js
-rw-r--r 1 oozie oozie 163794 Aug 4 2008 ext-core-debug.js
-rw-r--r-- 1 oozie oozie 974145 Aug 4 2008 ext-all-debug.js
drwxr-xr-x 6 oozie oozie 55 Aug 4 2008 adapter
-rw-r--r-- 1 oozie oozie 11548 Aug 4 2008 CHANGES.html
-rw-r--r-- 1 oozie oozie 538956 Aug 4 2008 ext-all.js
-rw-r--r-- 1 oozie oozie 1513 Aug 4 2008 license.txt
drwxr-xr-x 4 oozie oozie 108 Aug 4 2008 docs
                          94 Jan 24 15:49 air
drwxr-xr-x 5 oozie oozie
```

For example:

```
unzip ext-2.2.zip -d /var/lib/oozie
chown -R oozie:oozie /var/lib/oozie/ext-2.2
```

- 3. In Cloudera Manager Admin Console, go to the Oozie service.
- 4. Restart the Oozie service.

## **Enabling Oozie SLA with Cloudera Manager**

You can use Oozie to define SLA limits for critical applications and actively monitor these jobs.

#### Procedure

- 1. In the Cloudera Manager Admin Console, go to the Oozie service.
- 2. Click the Configuration tab.
- **3.** Locate the Enable SLA Integration property or search for it by typing its name in the Search box.
- 4. Select Enable SLA Integration. This sets the required values for oozie.services.ext and oozie.service.EventHandl erService.event.listeners in oozie-site.xml.
- 5. Enter a Reason for change, and then click Save Changes to commit the changes.
- 6. Restart the Oozie service.

#### What to do next

The following properties are set by default when you enable Oozie SLA in Cloudera Manager. You do not have to explicitly define them, unless you want to modify any of these parameters:

```
oozie.service.SchemaService.wf.schemas
oozie.service.SchemaService.coord.schemas
oozie.service.SchemaService.sla.schemas
oozie.service.ELService.groups
oozie.service.ELService.constants.wf-sla-submit
oozie.service.ELService.ext.constants.coord-sla-create
oozie.service.ELService.functions.coord-sla-create
oozie.service.ELService.constants.coord-sla-create
```

```
oozie.service.ELService.functions.coord-sla-submit
oozie.service.EventHandlerService.filter.app.types
oozie.service.EventHandlerService.event.queue
oozie.service.EventHandlerService.queue.size
oozie.service.EventHandlerService.worker.interval
oozie.service.EventHandlerService.batch.size
oozie.service.EventHandlerService.worker.threads
oozie.sla.service.SLAService.alert.events
oozie.sla.service.SLAService.capacity
oozie.sla.service.SLAService.calculator.impl
oozie.sla.service.SLAService.job.event.latency
oozie.sla.service.SLAService.check.interval
```

For oozie.sla.service.SLAService.alert.events, only END\_MISS is configured by default. To change the alert events, explicitly set END\_MISS, START\_MISS, or DURATION\_MISS, in Oozie Server Advanced Configuration Snippet (Safety Valve) for oozie-site.xml.

## **Oozie database configurations**

You can use Cloudera Manager to configure data purge settings, loading, and dumping the Oozie database. Depending on the database that you are using with Oozie, you can set the timezone for the database. Related Information

Configuring an external database for Oozie

### Configuring Oozie data purge settings using Cloudera Manager

You can change your Oozie configuration to control when data is purged to improve performance, reduce database disk usage, or keep the history for a longer period of time. Limiting the size of the Oozie database can also improve performance during upgrades.

### About this task

All Oozie workflows older than 30 days are purged from the database by default. However, actions associated with long-running coordinators do not purge until the coordinators complete. If, for example, you schedule a coordinator to run for a year, all those actions remain in the database for the year.

### Procedure

- 1. In the Cloudera Manager Admin Console, go to the Oozie service.
- **2.** Click the Configuration tab.
- **3.** Type purge in the Search box.
- 4. Set the following properties as required for your environment:
  - Enable Purge for Long-Running Coordinator Jobs

Select this property to enable purging of long-running coordinator jobs for which the workflow jobs are older than the value you set for the Days to Keep Completed Workflow Jobs property.

- Days to Keep Completed Workflow Jobs
- Days to Keep Completed Coordinator Jobs
- Days to Keep Completed Bundle Jobs
- 5. Enter a Reason for change, and then click Save Changes to commit the changes.
- 6. Select Actions Restart to restart the Oozie Service.

### Loading the Oozie database

You must configure the database in which to load your Oozie data, create the required database tables, and then load the Oozie database.

### Procedure

- 1. Stop the Oozie server (in HA mode, stop all Oozie servers).
- **2.** Install and configure the empty database in which to load your Oozie data. The db.version of the database must match the db.version of the dump file.
- 3. Select Actions Create Oozie Database Tables .
- Confirm you want to create the database tables by clicking Create Oozie Database Tables.
- 4. Verify Database Dump File is set correctly.
  - a) In the Cloudera Manager Admin Console, click the Oozie service.
  - b) Go to the Configuration page.
  - c) Select Scope Oozie Server.
  - d) Select Category Database .
- 5. Select Actions Load Database .

Confirm you want to dump the database to the specified location by clicking Load Database.

6. Select Actions Start.

Confirm you want to start the service by clicking Start.

### **Dumping the Oozie database**

You must stop the Oozie server, specify the location to which you want to dump the Oozie database, and then perform the dumping operation.

### Procedure

- 1. Stop the Oozie server (in HA mode, stop all Oozie servers).
- 2. In the Cloudera Manager Admin Console, go to the Oozie service status page.
- 3. Select Actions Stop.

Confirm you want to stop the service by clicking Stop.

- 4. Specify Database Dump File.
  - a) Go to the Configuration page.
  - b) Select Scope Oozie Server.
  - c) Select Category Database .
  - d) Set a file location for the Database Dump File.
- 5. Select Actions Dump Database .

Confirm that you want to dump the database to the specified location by clicking Dump Database.

During the export process, Cloudera Manager fetches and writes the database content a compressed zip specified by the *Database Dump File* property.

### Setting the Oozie database timezone

Depending on the type of database you are using with Oozie, you must configure specific properties for setting the database timezone.

Cloudera recommends that you set the timezone in the Oozie database to GMT. Databases do not handle Daylight Saving Time (DST) shifts correctly. There might be problems if you run any Coordinators with actions scheduled to materialize during the one-hour period that gets lost in DST.

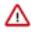

**Important:** Changing the timezone on an existing Oozie database while Coordinators are already running might cause Coordinators to shift by the offset of their timezone from GMT one time after you make this change.

For more information about how to set your database's timezone, see your database's documentation.

## **Prerequisites for configuring TLS/SSL for Oozie**

There are certain prerequisites that must be fulfilled for configuring TLS/SSL for Oozie.

- Keystores for Oozie must be readable by the oozie user. This can be a copy of the Hadoop services' keystore with permissions set to 0440 and owned by the oozie group.
- Truststores must have permissions set to 0444, which means that all users can read them.
- Specify absolute paths to the keystore and truststore files. These settings apply to all hosts on which daemon roles of the Oozie service run so the paths you choose must be valid on all hosts.
- If there is a DataNode and an Oozie server running on the same host, they can use the same certificate.

## **Configure TLS/SSL for Oozie**

You can edit properties to enable TLS/SSL for Oozie, specify the keystore file location on the local file system, and set the password for the keystore.

### Procedure

- 1. Open the Cloudera Manager Admin Console and go to the Oozie service.
- **2.** Click the Configuration tab.
- **3.** In the Search field, type TLS/SSL to show the Oozie TLS/SSL properties.
- 4. Edit the following TLS/SSL properties according to your cluster configuration.

| Property                                           | Description                                             |
|----------------------------------------------------|---------------------------------------------------------|
| Enable TLS/SSL for Oozie                           | Check this field to enable TLS/SSL for Oozie.           |
| Oozie TLS/SSL Server JKS Keystore<br>File Location | Location of the keystore file on the local file system. |
| Oozie TLS/SSL Server JKS Keystore<br>File Password | Password for the keystore.                              |

- 5. Click Save Changes.
- **6.** Restart the Oozie service.

## Additional considerations when configuring TLS/SSL for Oozie HA

To enable clients to connect to Oozie servers (the target servers) through the load balancer using TLS/SSL, configure the load balancer for TLS/SSL pass-through.

This means that the load balancer does not perform encryption or decryption but instead passes traffic from clients and servers to the appropriate target host. See the documentation for your load balancer for details.

### Related Information

Configuring Oozie to use HDFS HA

## **Configure Oozie client when TLS/SSL is enabled**

You must configure the Oozie client if TLS/SSL is enabled in your cluster. You can configure the Oozie command line client using either the JDK certificate store or using the trust-store file.

### **Procedure**

Using JDK Certificate Store

• Import the certificate into the JDK certificate store. For example,

```
keytool -keystore </usr/java/default/lib/security/cacerts> -import -trus
tcacerts -alias autotls -file </opt/cloudera/CMCA/trust-store/cm-auto-gl
obal_cacerts.pem> --storepass changeit -noprompt
```

You must specify the JDK/JRE certificate file location with the -keystore parameter and the certificate you want to import with the -file parameter.

Using Trust Store

• Manually specify the trust-store and trust-store password for the Oozie command line client. For example,

```
oozie -Djavax.net.ssl.trustStore={trustStoreFile} -Djavax.net.ssl.trustS
torePassword={trustStorePassword} jobs -oozie https://{oozieHost}:{oozie
Port}/oozie
```